# Avoiding regressions in an agile development environment

At Yottaa

# **Speaker Intro**

- Studied Computer Science at Helsinki University
- Previously, Consulting Engineer at DEC
  - Developed middleware for OLTP systems
- Founder of Automature
  - built tools for making QA more transparent
- Currently a senior member of Quality Engineering team at Yottaa

# **Topics**

- What does Yottaa do?
- The quality scene at Yottaa
- Tools used for automation at Yottaa
- The quality process in action...
- How tests are executed, metrics gathered, and reported
- A quick walk-through of the management portal UI test automation
- Questions

# What Yottaa does...

## eCommerce Acceleration platform

### Enables online retailers significantly improve website performance

- Customers are well known eCommerce sites worldwide
- No code modifications required for customer sites!
- Sites are optimized by choosing a set of optimization policies/rules
- Traffic optimized in-transit through techniques including
  - Caching, Image optimizing, HTML rewriting, In-lining, Compression
- All traffic is routed through Yottaa's "data-centers"
- An average of 30% reduction in page load times is achieved
- Significant boosts in "conversion rates"

# The software scene at Yottaa

- Production is a SaaS environment
- Distributed Linux based architecture, consisting of
  - Management Portal (Ruby)
  - Load balancers (Java, C)
  - Traffic optimizers (Java)
  - Change broadcasters (Java, GoLang)
  - Traffic analytics (Java)
- Build & deployment uses Ant, Groovy & Jenkins Cl
- SW repositories on private GitHub
- Puppet used for deployment

# **QA Automation Tools**

- All tests are automated...
- Regression Tests are executed as Jenkins jobs, kicked off after components have been deployed in CI environment
- Automation has been developed using
  - Java for unit tests
  - Python for web-services testing
  - Automature's Test Generator for UI (Selenium) tests
  - Ruby for Analytics testing
- Automated Tests run as Jenkins jobs, using Python, Ruby, Spark runtime environments
- Test Results are uploaded to Zermatt using Jenkins plugins

# Some Terminology

- What is a Test Plan?
  - A Collection of Test Cases, bound by a common theme, serving a specified purpose, targeted at a specific Topology Set
- What is a Topology Set?
  - A collection of machines (physical or virtual) that mimic a deployment environment
- What is a Test Cycle?
  - An instance of execution of a Test Plan on target topology sets

# Reporting using Jenkins Plugins

- Results of test cases/test suites executed, organized by
  - topology sets
  - date/time
  - release/sprint/build/plan
- Code coverage by test plan (or collection of plans)
- Build Quality Index Computation (scale 1-10, lowest is 1)
  - Function of tests passing & coverage achieved

# Jenkins Plugin for Reporting Results

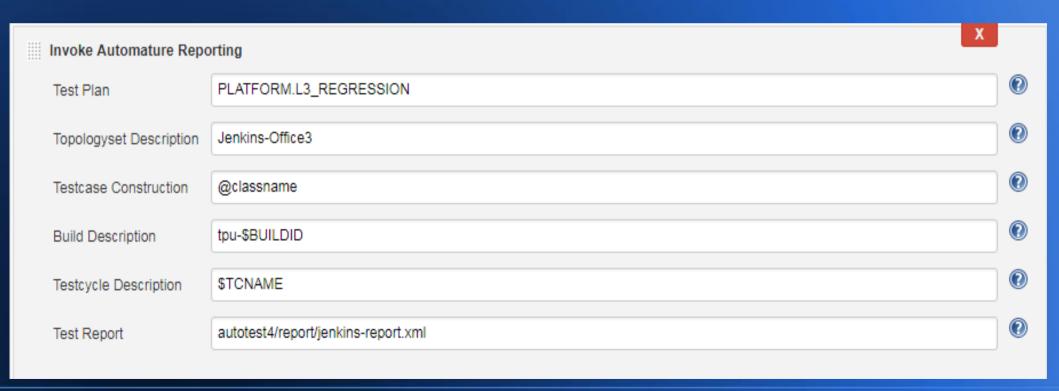

## Jenkins Coverage Reporting Plugin

Invoke Automature Build Quality Reporting

Coverage File Path

jacoco/reports/coverage/report.xml

X

# Displaying QA Results & Metrics

- Unit & Integration Tests are executed as Jenkins jobs
- Test results are written in XML (using Xunit schema)
- Automature's Jenkins Plugin uploads results to Zermatt, provides contextual information (which build, where & when executed)
- Zermatt provides many pre-built configurable custom charts, called gadgets, for displaying quality metrics
- Multiple Gadgets are combined into Wallboards
- Multiple wallboards are sequenced into a movie show

# Creating a gadget

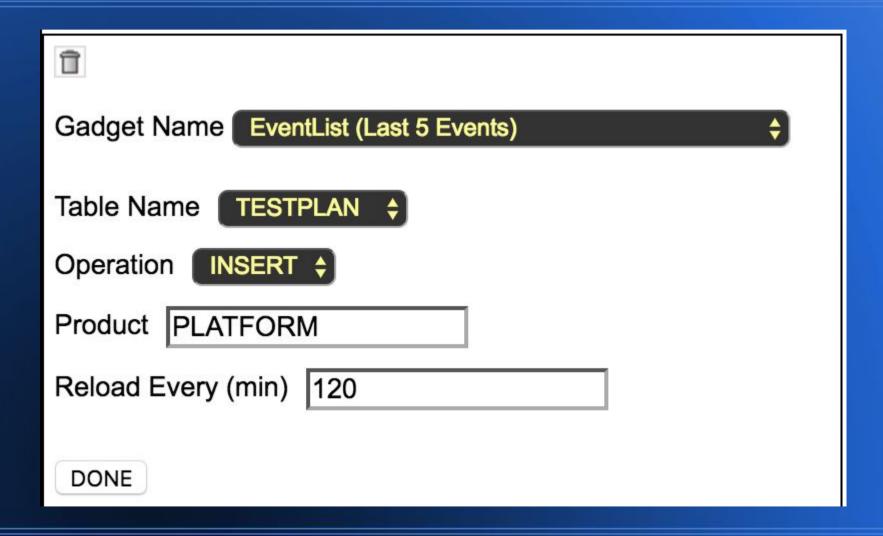

# The Events List Gadget

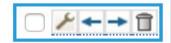

#### **Event List (Last 5 Events):**

jenkins created testcycle "OF3\_327\_10-23" in PLATFORM at 05:00:36

jenkins created testcycle "OF2\_151\_10-23" in PLATFORM at 04:10:31

jenkins created testcycle "OF3\_163\_10-23" in PLATFORM at 03:09:45

jenkins created testcycle "STG\_312\_10-23" in PLATFORM at 02:28:58

jenkins created testcycle "STG\_380\_10-23" in PLATFORM at 01:13:04

# The Coverage Rankings Gadget

#### Alt Coverage Rankings for Platform TPU

| PACKAGE                                                 | CLASS COVERED PCT ASC | METHOD MISSED DESC | LINE MISSED DESC  |
|---------------------------------------------------------|-----------------------|--------------------|-------------------|
| com/yottaa/platform/router/tpu/instanton                | C:0,M:13,CP:0.0%      | C:0,M:104,CP:0.0%  | C:0,M:440,CP:0.0% |
| com/yottaa/platform/router/store/zkcache                | C:0,M:7,CP:0.0%       | C:0,M:59,CP:0.0%   | C:0,M:308,CP:0.0% |
| com/yottaa/cloud/api/aws/network                        | C:0,M:10,CP:0.0%      | C:0,M:47,CP:0.0%   | C:0,M:508,CP:0.0% |
| com/yottaa/cloud/api/aws/ec2/instances                  | C:0,M:31,CP:0.0%      | C:0,M:41,CP:0.0%   | C:0,M:138,CP:0.0% |
| com/yottaa/cloud/api/core/object                        | C:0,M:4,CP:0.0%       | C:0,M:38,CP:0.0%   | C:0,M:115,CP:0.0% |
| com/yottaa/platform/router/cache/local/diskbackendstore | C:0,M:4,CP:0.0%       | C:0,M:32,CP:0.0%   | C:0,M:59,CP:0.0%  |
| com/yottaa/cloud/api/aws/sqs                            | C:0,M:27,CP:0.0%      | C:0,M:28,CP:0.0%   | C:0,M:68,CP:0.0%  |
| com/yottaa/cloud/api/aws/s3/objects                     | C:0,M:14,CP:0.0%      | C:0,M:26,CP:0.0%   | C:0,M:55,CP:0.0%  |
| com/yottaa/platform/router/tpu/sprite/internal          | C:0,M:6,CP:0.0%       | C:0,M:23,CP:0.0%   | C:0,M:138,CP:0.0% |
| com/yottaa/platform/router/interfaces/timing/client     | C:0,M:5,CP:0.0%       | C:0,M:22,CP:0.0%   | C:0,M:140,CP:0.0% |
| com/yottaa/platform/router/interfaces/keepalive         | C:0,M:3,CP:0.0%       | C:0,M:21,CP:0.0%   | C:0,M:121,CP:0.0% |
| com/yottaa/platform/router/cache/local/disk             | C:0,M:1,CP:0.0%       | C:0,M:20,CP:0.0%   | C:0,M:21,CP:0.0%  |
| com/yottaa/platform/router/backplane/services/logging   | C:0,M:5,CP:0.0%       | C:0,M:19,CP:0.0%   | C:0,M:100,CP:0.0% |
| com/yottaa/cloud/api/aws/elb                            | C:0,M:15,CP:0.0%      | C:0,M:18,CP:0.0%   | C:0,M:54,CP:0.0%  |
| com/yottaa/cloud/api/aws/s3                             | C:0,M:5,CP:0.0%       | C:0,M:17,CP:0.0%   | C:0,M:124,CP:0.0% |
| com/yottaa/platform/mdp/exception                       | C:0,M:10,CP:0.0%      | C:0,M:15,CP:0.0%   | C:0,M:40,CP:0.0%  |
|                                                         |                       |                    |                   |

# Wallboard for Build Quality Index

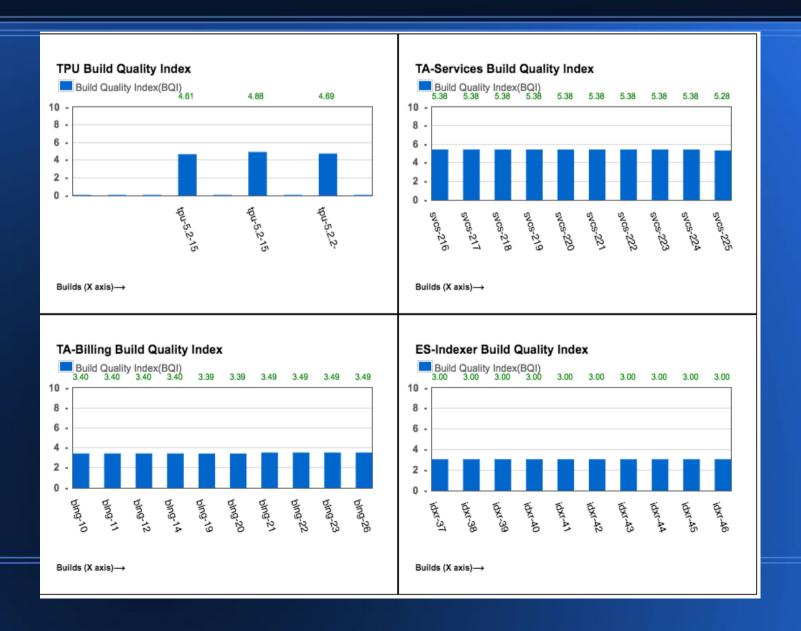

# Wallboards for Regression Results, Code Coverage (by Testplan)

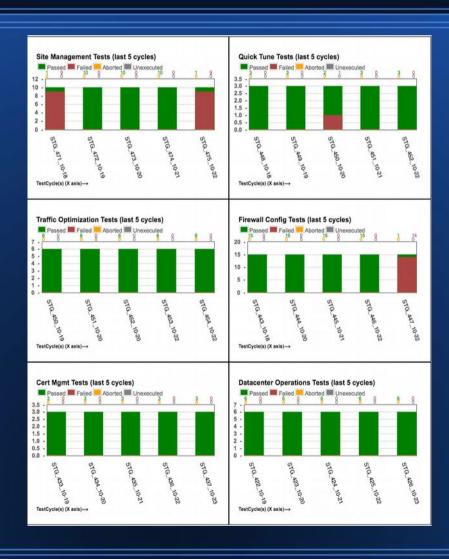

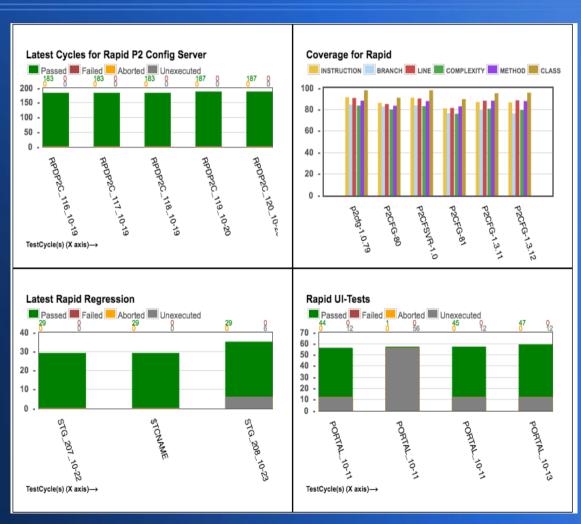

# A quick walk-through of the management portal UI test automation

- Web UI to manage the Yottaa Universe
- Provision & manage Yottaa's network SaaS infrastructure
  - 5 worldwide data centers (Asia, Europe & Americas)
  - multi-layer routing for load balancing & optimization
- Configure client sites
  - fine-tune content optimization strategies & rules
  - manage cache
- Monitor performance
- Developed using Ruby-on-Rails

## How are test cases created?

- Automature's Basel Web Testing Framework
- Interactive test generator for Automature's Spark
  - Two phase approach
    - Phase 1: Generate Page Objects for web elements
    - Phase 2: Create Test Cases
      - sequence of steps to manipulate web elements
- What are Page Codes?
  - JSON objects, that uniquely identify web elements by name
  - May also describe a meta-element, e.g.
    - A grid structure, or
    - A sequence dependency,
      - e.g. grid remains hidden, until check-box is selected, making the frame interactable

## What do test cases look like?

## A Test Case

| TestCase ID        | Description | Property | Step | Action                                                | ActionArg_1            | ActionArg_2                            | ActionArg_3                                  |
|--------------------|-------------|----------|------|-------------------------------------------------------|------------------------|----------------------------------------|----------------------------------------------|
| Comment            |             |          |      |                                                       |                        |                                        |                                              |
| CDNAndCacheControl |             | Ĭ        | 1    | &YottaaYourSiteOptimization.ClickOnCDNAndCacheControl | handle=%BrowserHandle% |                                        |                                              |
|                    |             | Ţ        | 1    | Zbrowser.findLatestWindowHandle                       | BrowserHandle          |                                        |                                              |
|                    |             | ,        | 1    | &YottaaCDNandCacheControl.ClickOnGeneral              | handle=%BrowserHandle% |                                        |                                              |
|                    |             | ,        | 1    | &YottaaCDNandCacheControl.ClickOnAddException         | handle=%BrowserHandle% |                                        |                                              |
|                    |             | ,        | 1    | &YottaaCDNandCacheControl.PopulateAll                 | handle=%BrowserHandle% | csvfilename=\$CSV_YottaaCDNandCacheCon | trol rowno=\$RowinYottaaCDNandCacheControl_2 |
| <b>(</b>           |             | ,        | 1    | &YottaaCDNandCacheControl.ClickOnAssetCachingDone     | handle=%BrowserHandle% |                                        |                                              |
| <b>(</b>           |             | ,        | 1    | &YottaaCDNandCacheControl.ClickOnMobile               | handle=%BrowserHandle% |                                        |                                              |
|                    |             | ,        | 1    | &YottaaCDNandCacheControl.ClickOnAddException         | handle=%BrowserHandle% |                                        |                                              |
|                    |             | ,        | 1    | &YottaaCDNandCacheControl.PopulateAll                 | handle=%BrowserHandle% | csvfilename=\$CSV_YottaaCDNandCacheCon | trol rowno=\$RowinYottaaCDNandCacheControl_3 |
|                    |             | ,        | 1    | &YottaaCDNandCacheControl.ClickOnAssetCachingDone     | handle=%BrowserHandle% |                                        |                                              |
|                    |             | ,        | 1    | &YottaaCDNandCacheControl.ClickOnTablet               | handle=%BrowserHandle% |                                        |                                              |
|                    |             |          | 1    | &YottaaCDNandCacheControl.ClickOnAddException         | handle=%BrowserHandle% |                                        |                                              |
|                    |             | · ·      | 1    | &YottaaCDNandCacheControl.PopulateAll                 | handle=%BrowserHandle% | csvfilename=\$CSV_YottaaCDNandCacheCon | trol rowno=\$RowinYottaaCDNandCacheControl_4 |
|                    |             |          |      | &YottaaCDNandCacheControl.ClickOnAssetCachingDone     | handle=%BrowserHandle% |                                        |                                              |

## A Molecule

| Molecule ID                  | Description | Property | Step      | Action                                                         | ActionArg_1     | ActionArg_2 | ActionArg_3                             | ActionArg_4     |
|------------------------------|-------------|----------|-----------|----------------------------------------------------------------|-----------------|-------------|-----------------------------------------|-----------------|
| Comment                      |             |          |           |                                                                |                 |             |                                         | <u> </u>        |
| VerifyElementsAreReadOnly    |             |          |           | #define_args                                                   | handle          | elements    |                                         |                 |
|                              |             |          |           | setvar                                                         | lookup          |             |                                         | Î               |
|                              |             |          | [         | ZFileOps.ReadFileContent<br>Zbrowser.VerifyElementsAreReadOnly | \$lookupjson    | lookup      |                                         | i i             |
|                              |             |          |           | Zbrowser.VerifyElementsAreReadOnly                             | #handle         | #elements   | lookup                                  | Ĭ.              |
| Comment                      |             |          |           |                                                                |                 |             |                                         |                 |
| ClickOnForwardButton         |             |          | į         | #define_args<br>Zbrowser.forward                               | handle          |             |                                         |                 |
|                              |             |          |           | Zbrowser.forward                                               | #handle         |             |                                         | l l             |
| Comment<br>ClickOnBackButton |             |          |           |                                                                |                 |             |                                         |                 |
| ClickOnBackButton            |             |          | į         | #define_args<br>Zbrowser.back                                  | handle          |             |                                         |                 |
|                              |             |          | <u></u>   | Zbrowser.back                                                  | #handle         |             |                                         | <u> </u>        |
| TakeSnapshot                 |             |          |           |                                                                |                 |             | ,,,,,,,,,,,,,,,,,,,,,,,,,,,,,,,,,,,,,,, |                 |
| TakeSnapshot                 |             |          | į         | #define_args<br>Zbrowser.takeSnapshot                          | handle          |             |                                         | Į               |
|                              |             | j        | <u></u> / | ¿Zbrowser.takeSnapsnot                                         | #handle         | <u> </u>    |                                         | i i             |
| ReadGeneratedElements        |             |          |           |                                                                |                 |             |                                         |                 |
| ReadGeneratedElements        |             | <b>!</b> | · 🌣       | #define_args                                                   | handle          | sonpath     | ·                                       |                 |
|                              |             | <u> </u> | .i        | Zbrowser.readGeneratedElement                                  | #handle         | #jsonpath   |                                         | <u>[</u>        |
| Comment                      |             |          |           |                                                                |                 |             |                                         |                 |
| ClickOnUsage                 |             |          |           | #define_args                                                   | handle          | <u> </u>    |                                         |                 |
| T                            |             |          |           | SetVar                                                         | CV_ElementValue | ·           |                                         | <u> </u>        |
|                              |             | silent   |           | &GetPageCodeOfElement                                          | Name            | Usage       | YottaaCDNandCacheControl.lookup         | CV_ElementValue |
|                              |             | ·        |           | There are all al-Dana Code Classical                           | : #hondle       | Llegge      | MV Element/alus                         | ······          |

## How are test cases executed?

- Through the command line
- Through Jenkins shell executor (Mac, Linux or Windows)
- Through Spark's Graphical Execution Environment/Debugger

# How are test cases debugged?

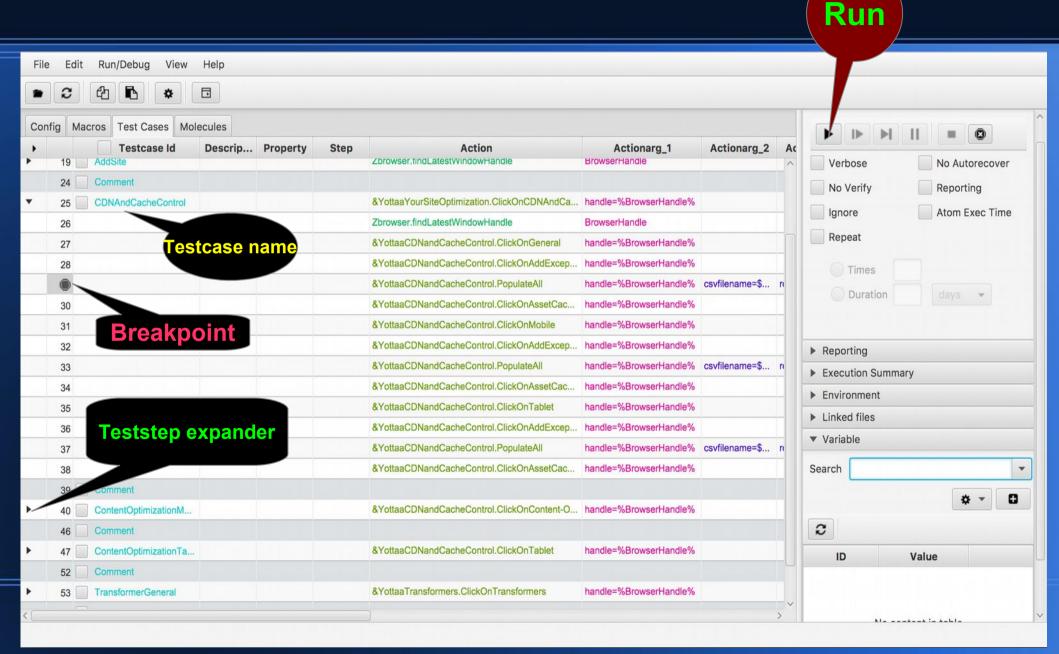

# How do test case execution logs look like?

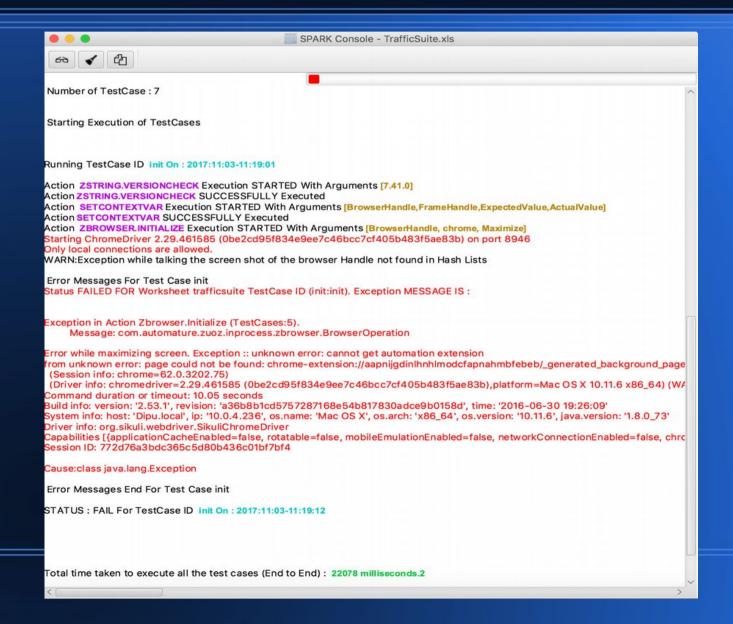

# What a test execution report looks like?

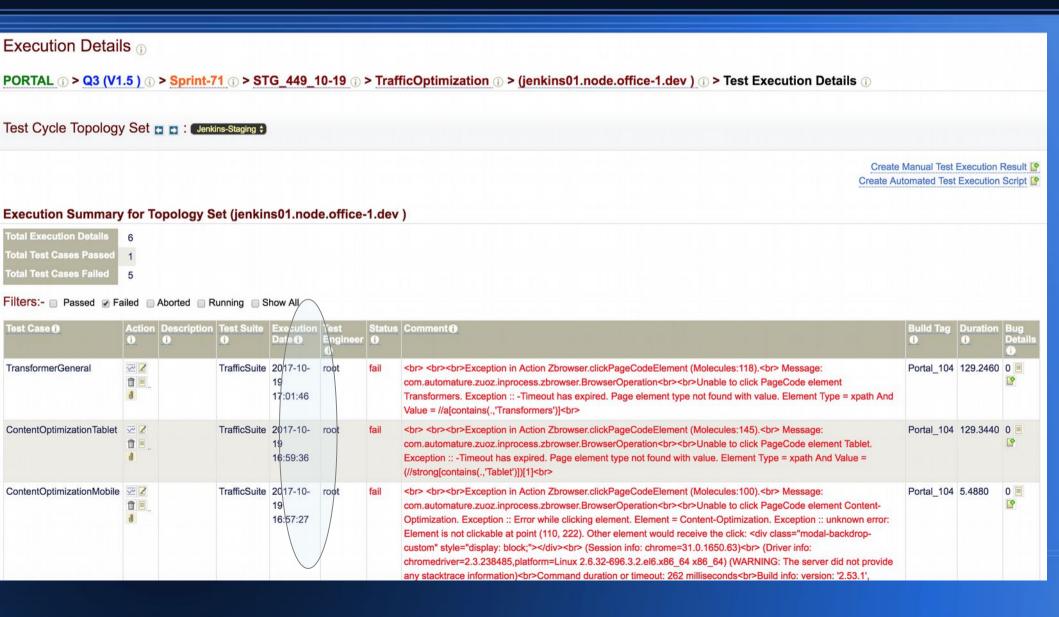

# What a test plan looks like?

#### **CONTAINER: Smoke**

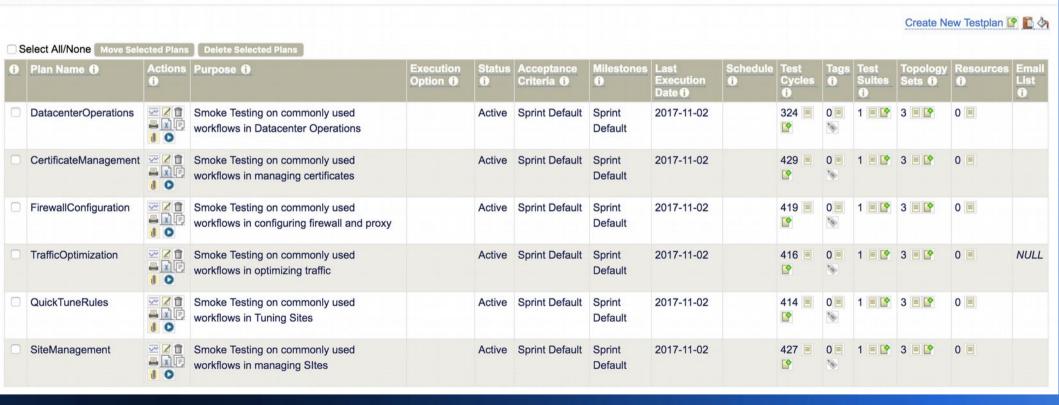

# What a test cycle report looks like?

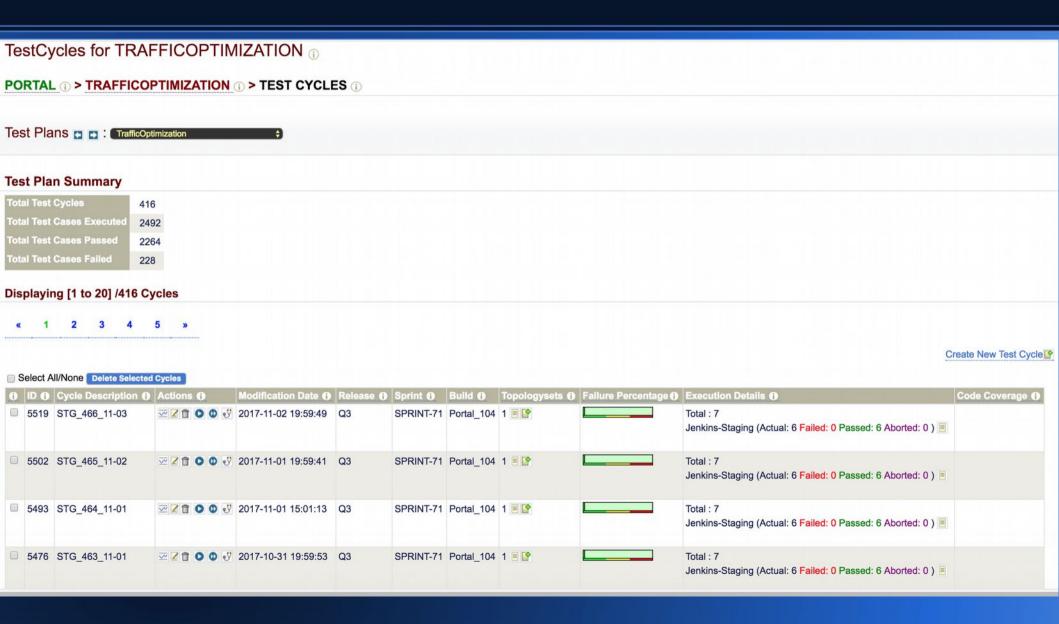

# How gadget instances are created?

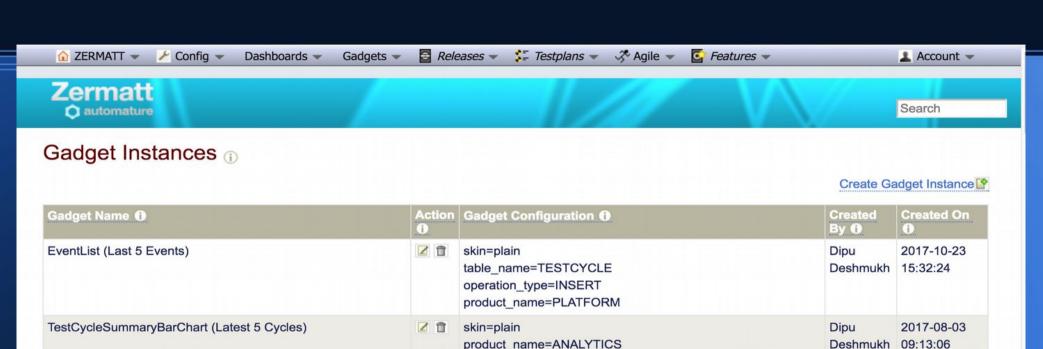

chart\_type=bar latest=5

chart\_type=bar latest=5

chart\_type=bar latest=5

product name=RAPID

label=Rapid UI-Tests

testplan\_name=RAPID-UI

product name=PLATFORM

label=YBIND Regression Tests

testplan name=YBIND

skin=plain

skin=plain

TestCycleSummaryBarChart (Latest 5 Cycles)

TestCycleSummaryBarChart (Latest 5 Cycles)

testplan\_name=TA-QA-Automation

label=TA Regression Automation

Dipu

Dipu

Deshmukh

2017-07-31

2017-06-02

Deshmukh 16:37:45

09:06:31

## Wallboards are created by choosing gadgets

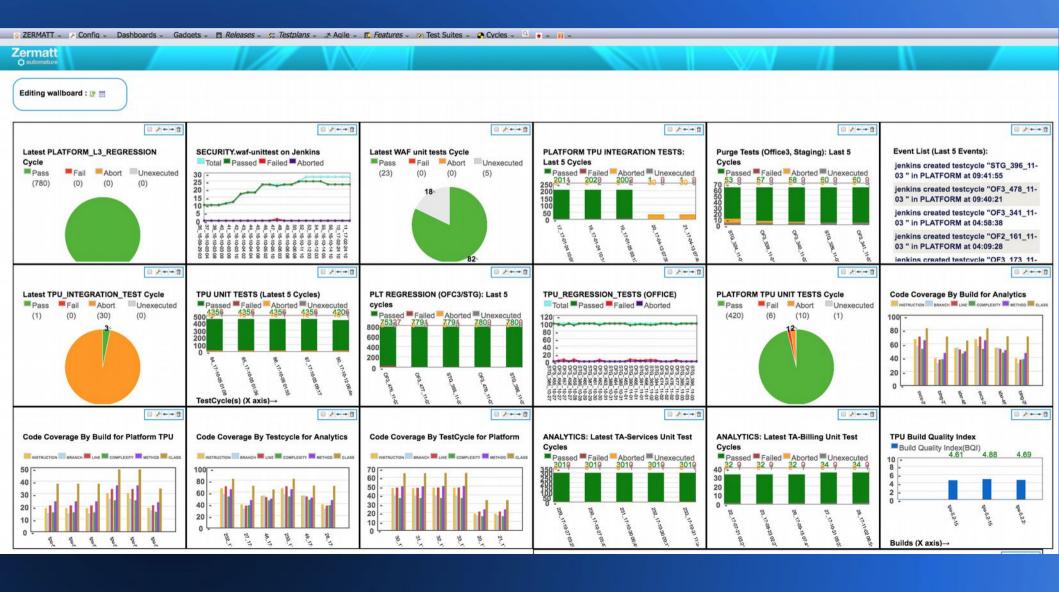

# Thank You!

# Questions?